# QUICK-START GUIDE NUMARK MIXTRACK PLATINUM

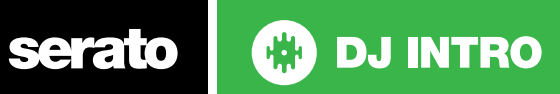

### Installation and Setup

The Numark Mixtrack Platinum is a class compliant USB plug and play device and requires no further driver installation.

- 1. Download and install the latest version of Serato DJ Intro from https:// serato.com/dj/intro/downloads
- 2. Connect your Numark Mixtrack Platinum to an available USB Port.
- 3. Open Serato DJ Intro.

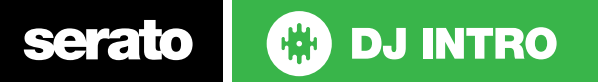

#### Controller

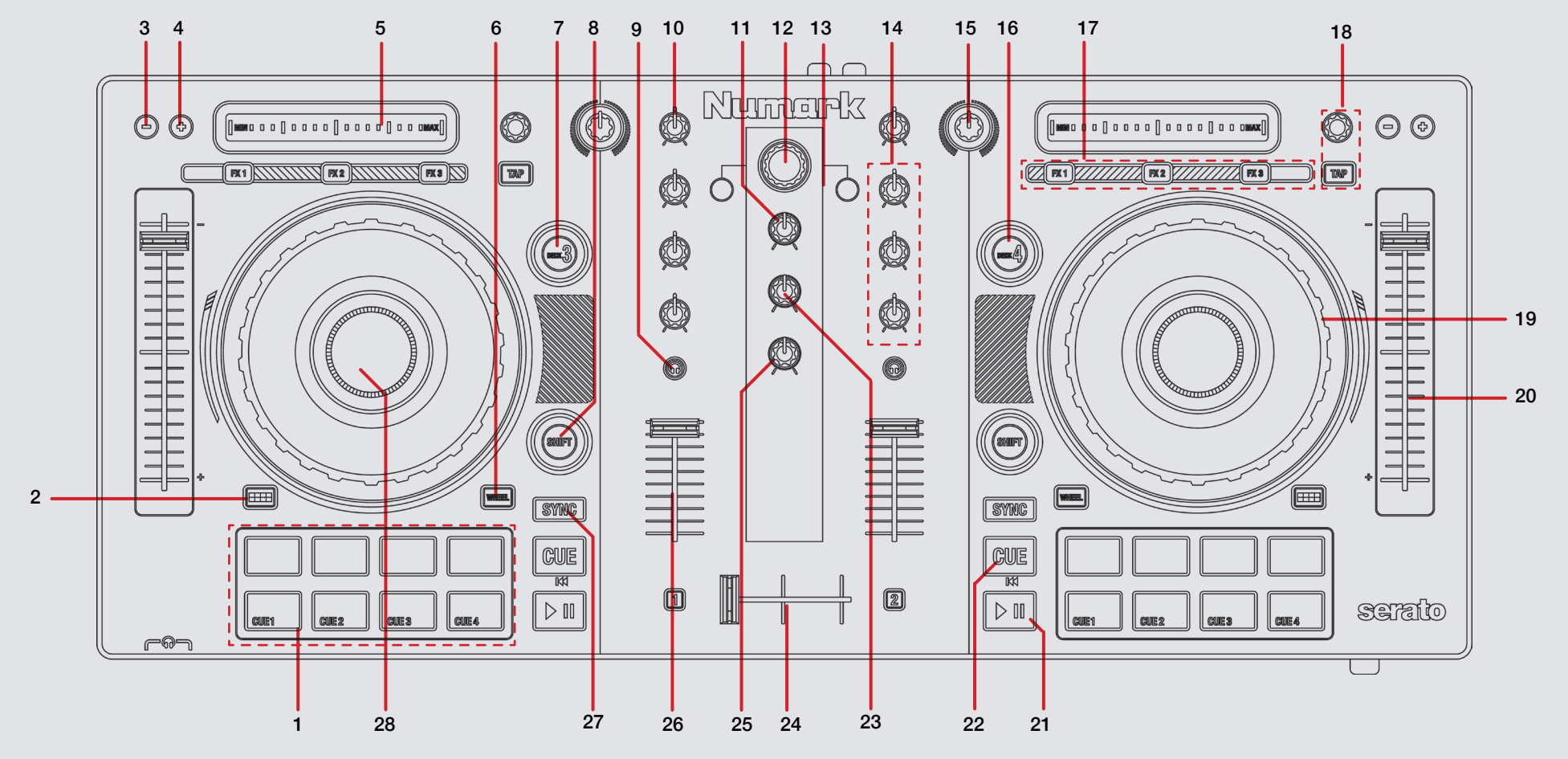

O **DJ INTRO** serato

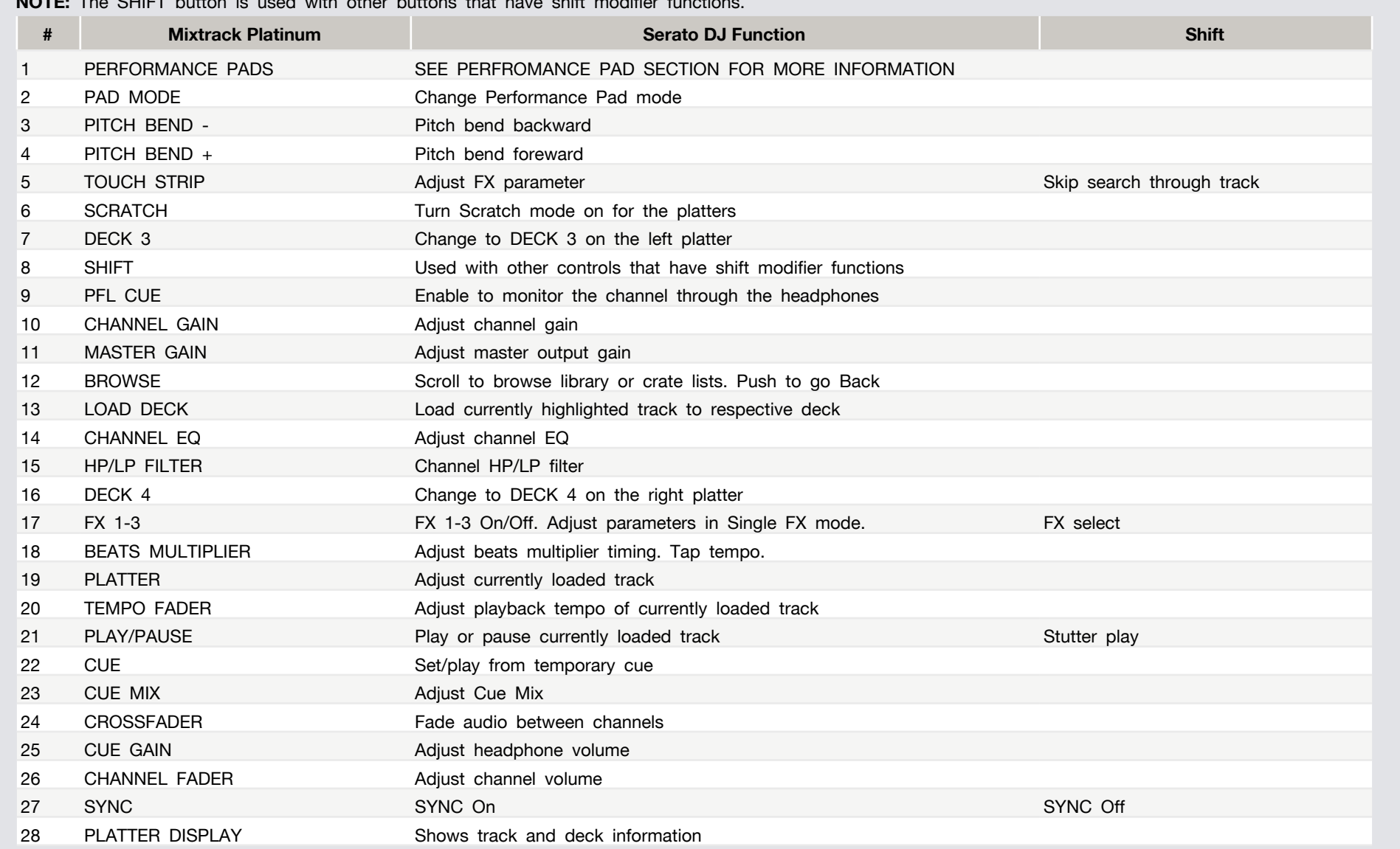

**NOTE:** The SHIFT button is used with other buttons that have shift modifier functions.

Serato **DE DU INTRO** 

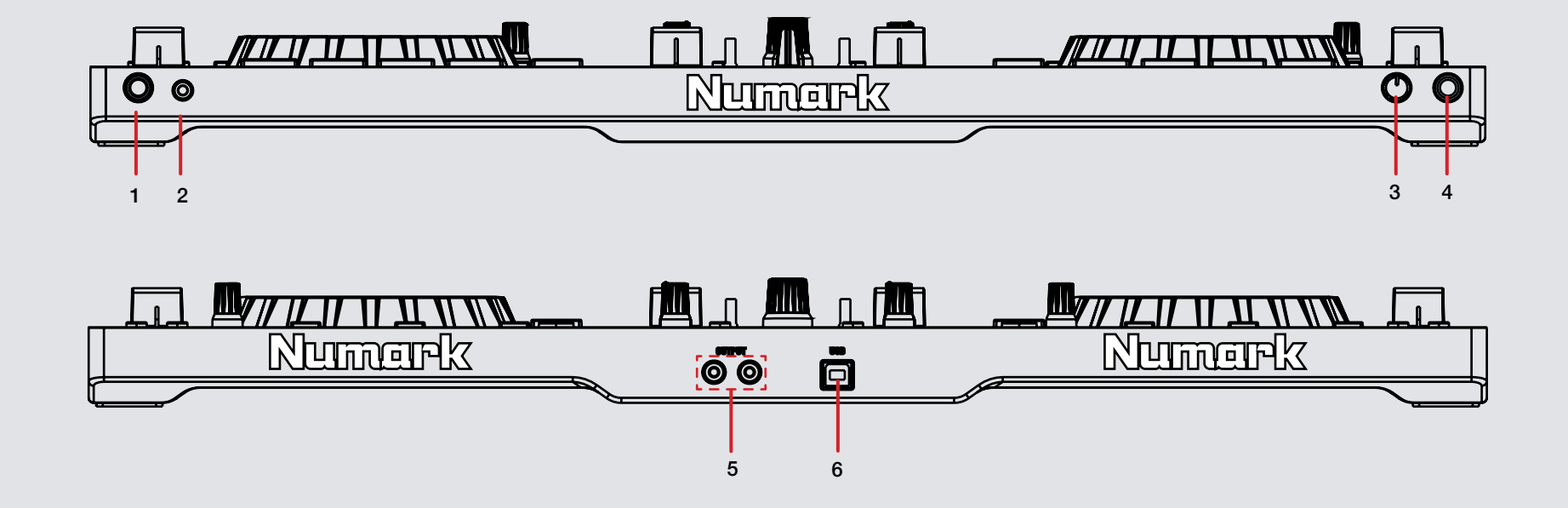

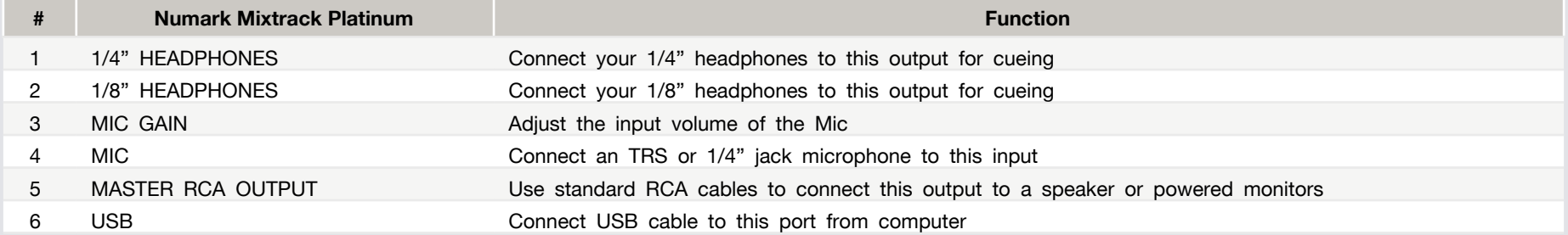

#### Performance Pads

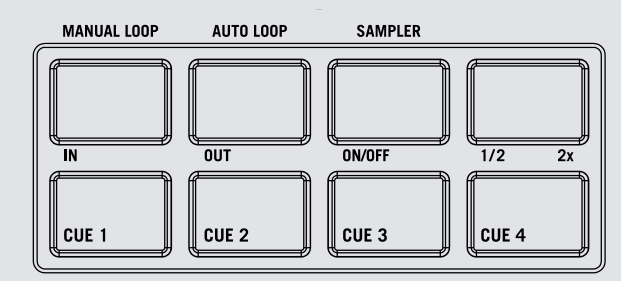

The bottom row of pads is dedicated to Cue Points:

**• CUES 1-4:** Pressing the bottom 4 pads will add up to 4 Cue Points. Holding **SHIFT** and pressing the Cue pads will delete the Cue Points.

The top row of performance pads have different modes you can select. They are Manual Loop mode, Auto Loop mode and Sampler mode. Hold the **PAD MODE** button and press pads 1-3 to enable each performance pad mode.

- **• AUTO 1/Manual Loop mode:** Pressing pad 1 will start and set a Manual Loop In point, pad 2 will set the Loop Out point and pads 3 and 4 will turn the Loop On/Off and Retrigger the loop.
- **• AUTO 2/Auto Loop mode:** When pressing pads 1-4 you can activate Auto Loops of 1, 2, 4, and 8 beat sizes.
- **• AUTO 3/Sampler Mode:** Pads 1-4 will trigger samples loaded in slots 1-4 of your Sample Banks. Holding **SHIFT** and pressing pads 1-4 will stop the sample playing.

## DJ-FX

You can have up to three different effects active per Virtual deck within Serato DJ Intro with the Mixtrack Platinum.

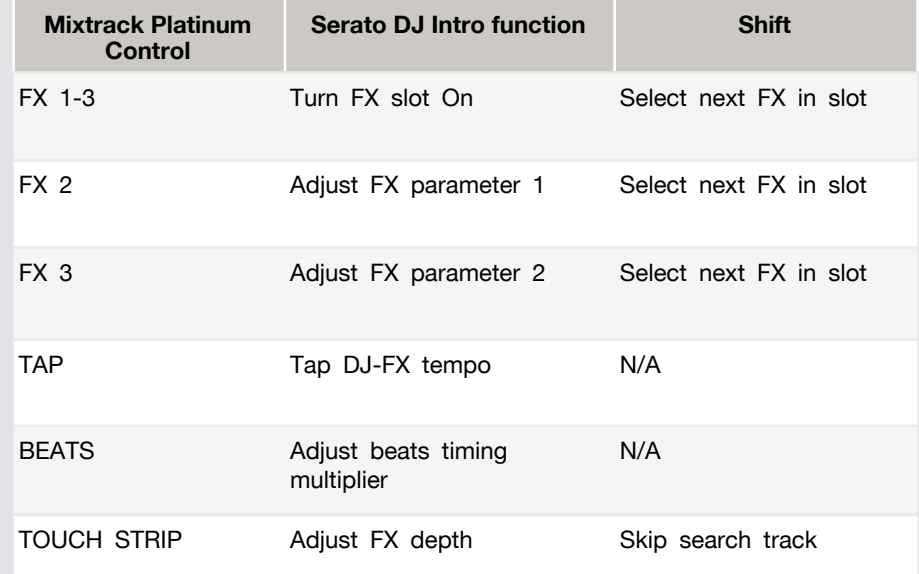

#### **AND DJ INTRO** serato

#### Using the Tool Tips

Click on the  $\boxed{2}$  icon to enable Tool Tips. This is located in next to the setup button in the top right hand corner of the screen. Tool Tips provide a handy way to learn the various features of Serato DJ Intro.

Move the mouse over a section of the screen to bring up a context sensitive tool tip. Holding the mouse over the  $\overline{2}$  button with Tool Tips turned on will show you a list of all keyboard shortcuts.

For more information about how to use Serato DJ Intro, please go to our website www.serato.com or refer to the Serato DJ Intro Software Manual. For more information on your controller, please refer to the hardware manual.

For further help, please contact [support@serato.com](mailto:support%40serato.com?subject=Help%20with%20DDJ-SB%20and%20Serato%20DJ%20INTRO) or go to [www.serato.com/](www.serato.com/dj-intro/support) [dj-intro/support](www.serato.com/dj-intro/support)

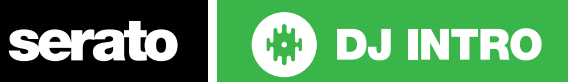